## 商品振替入力

商品振替伝票を登録すると振替する商品と使用する商品の在庫数を増減できます。 ※新規登録・修正・削除、キー操作方法などは「伝票入力画面 共通基本操作」を参照してください。

## **Point**

・商品振替入力することにより、以下の業務が可能となります。 ① 指定した日付で振替先商品の在庫数を増加、振替元商品の在庫数を減少させることが可能。

- 1) 商品振替入力の操作の流れ
	-

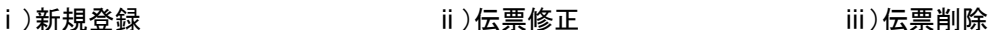

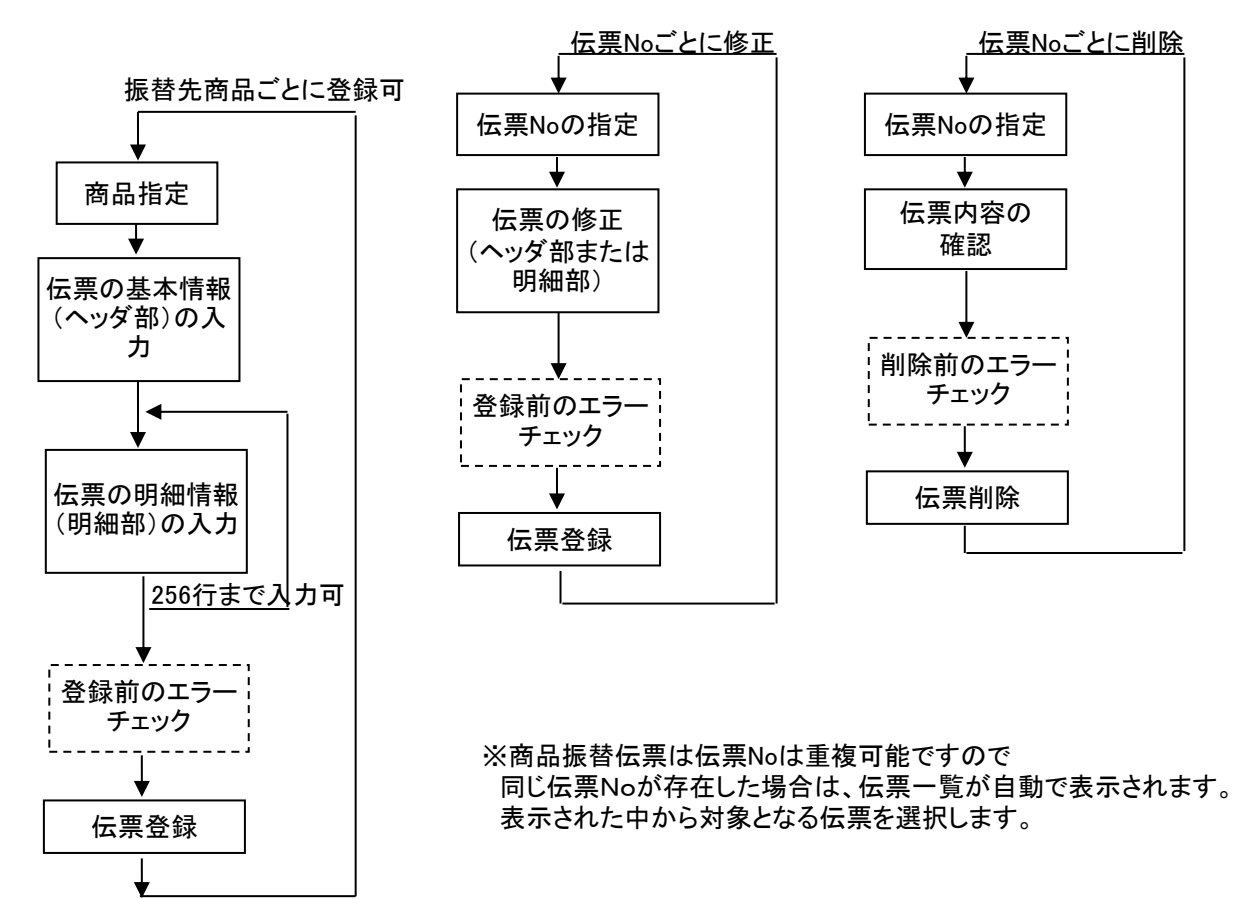

## 2) 基本情報(ヘッダ部) 項目の説明

入力画面の上部にある基本情報をヘッダ部と呼びます。 ヘッダ部には、1伝票共通で設定できる項目が表示され、入力することができます。

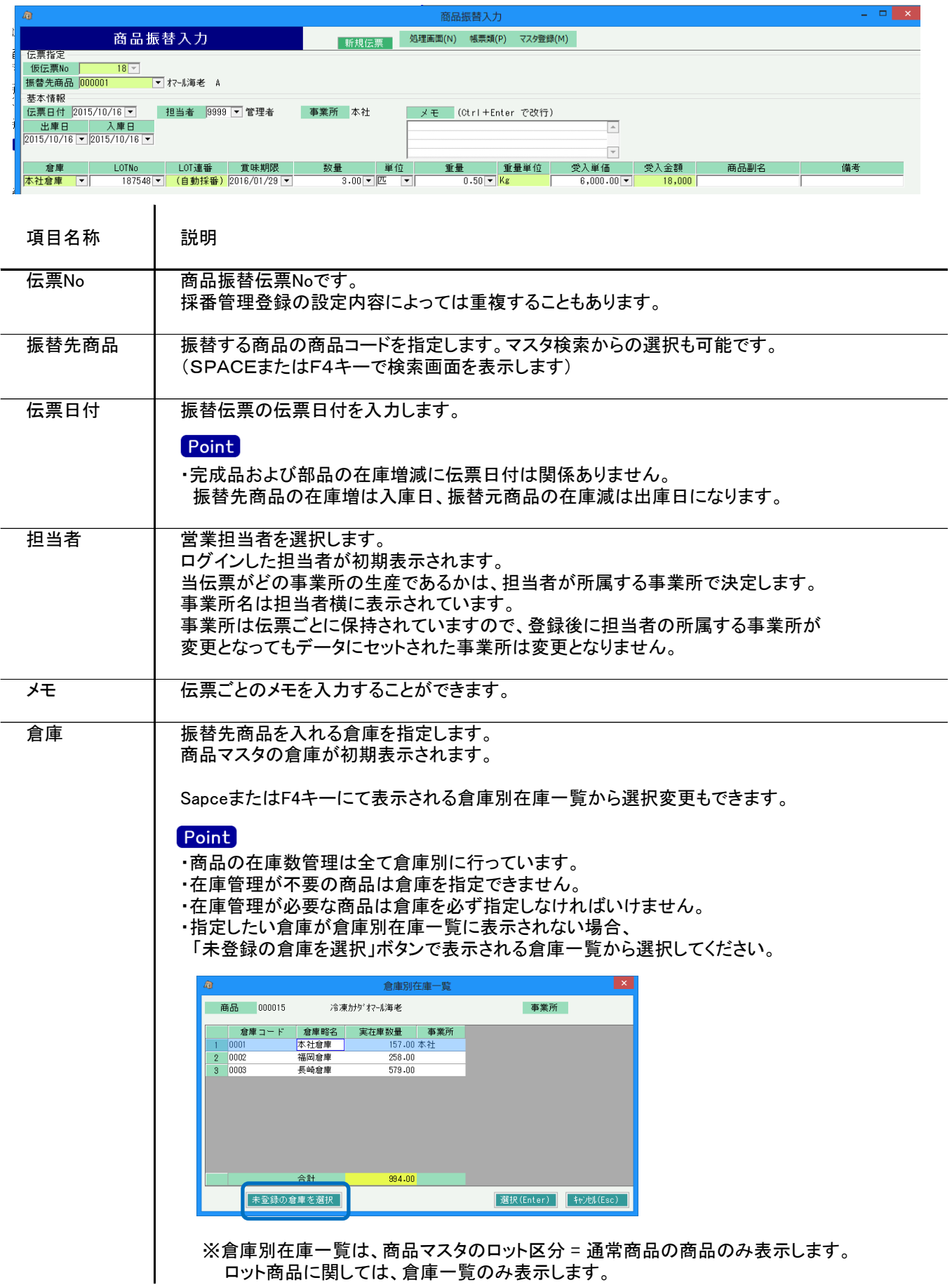

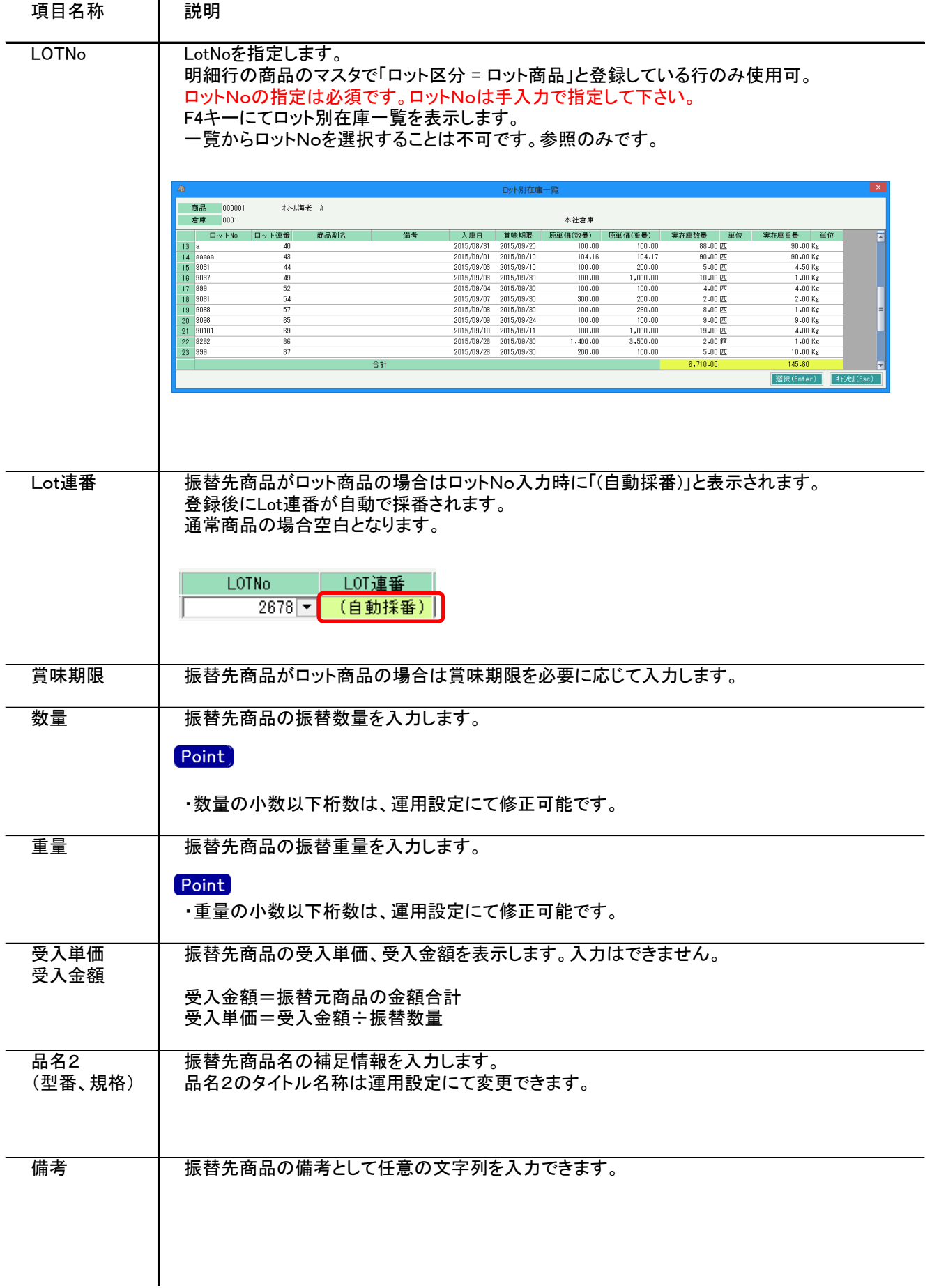

## 3) 明細情報(明細部) 項目の説明

入力画面の下部にある明細情報欄の使用する部品が指定できる箇所を明細部と呼びます。 明細部には、商品ごとに1伝票256行まで入力することができます。

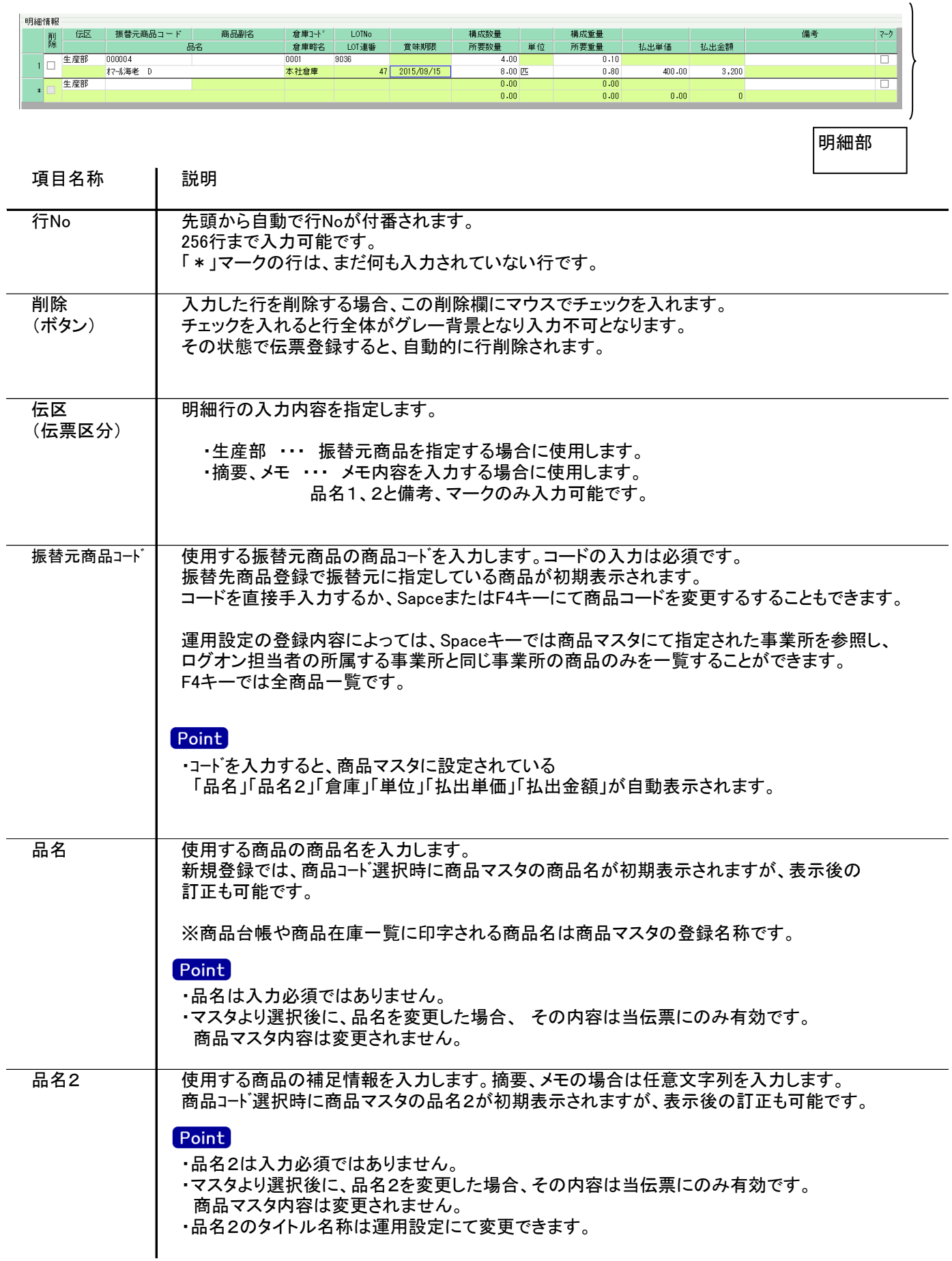

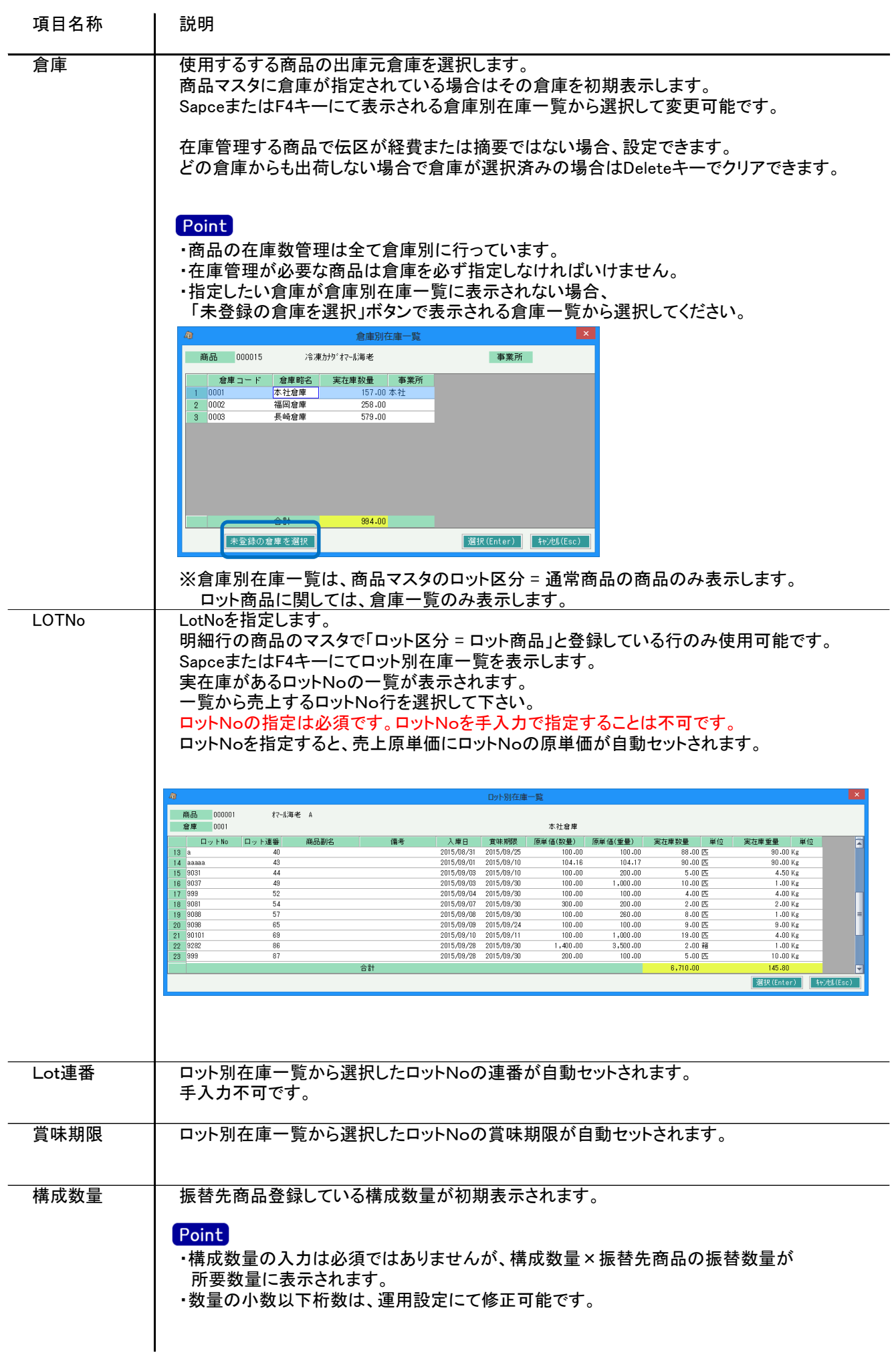

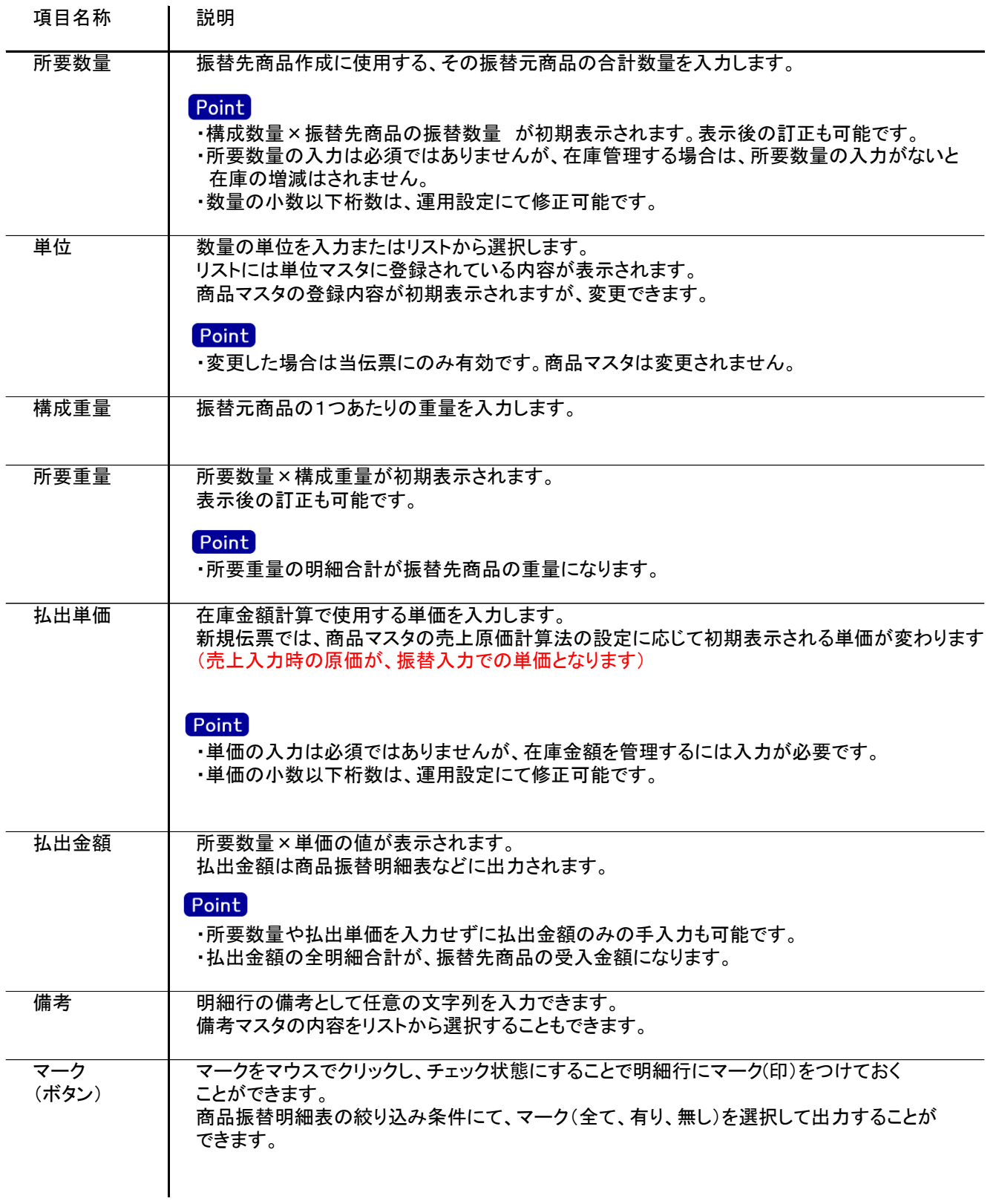